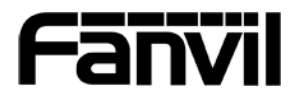

X5S

# Zkrácený návod k použití X5S<br>
Zkrácený návod k použití<br>
C<br> *M*

Fanvil Technology Co, Ltd.

www.fanvil.com

# Obsah balení

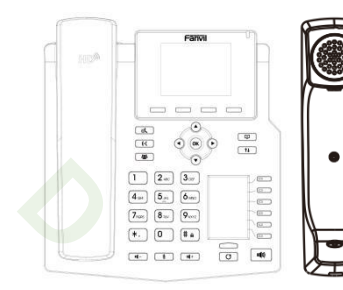

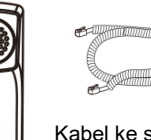

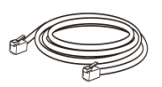

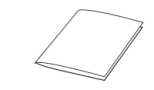

Ethernetový kabel Zkrácený návod k použití

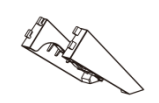

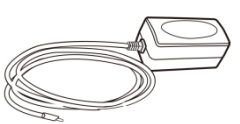

Napájecí zdroj

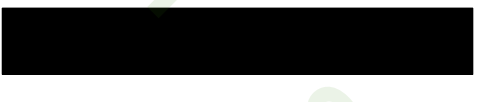

Sluchátko IP telefon Stojan

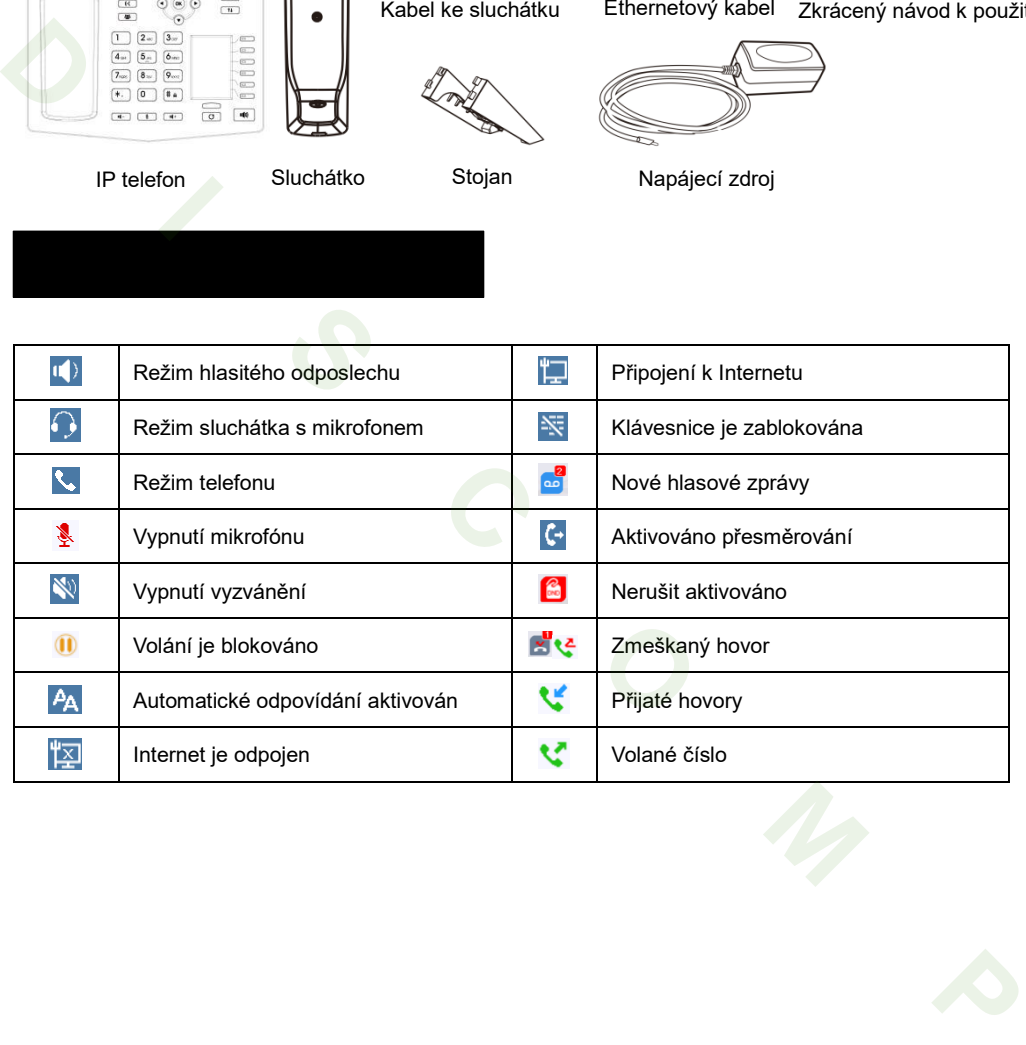

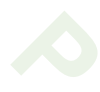

# Funkce kláves

Softwarové klávesy

 $\qquad \qquad \overline{\qquad \qquad }$ 

Levá a pravá navigační klávesa Klávesa posunu nahoru, volba pro výpis hovorů Klávesa posunu dolů, volba Stavu Tlačítko OK, volba Menu

Klávesa přidržení, přidržení/obnovení hovoru

Klávesa přesměrování

Klávesa konferenčního hovoru

V klidovém režimu: Vypnutí vyzvánění V režimu komunikace: ztlumení / zrušení ztlumení hovoru

#### 

V klidovém režimu nebo během vyzvánění: zvýšit nebo snížit hlasitost vyzvánění V komunikaci: zvýšit nebo snížit hlasitost sluchátka, sluchátka s mikrofonem nebo hlasitého odposlechu

DSS tlačítka, mohou být nastavena jako tlačítko linky / funkční klávesy / BLF / BLA / tlačítko rychlé volby, atd. **D I S C O M P**

Tlačítko přeskočení strany, může přepínat stránky DSS

Tlačítko opakovaného vytáčení, přístup k vytočení posledního záznamu

#### $(0)$

Tlačítko hlasitého odposlechu, zapnout/vypnout hlasitý odposlech

Dlouhým stisknutím zamknout klávesnici. Zadejte PIN pro odemknutí klávesnice (výchozí 123)

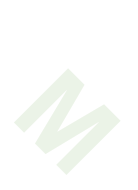

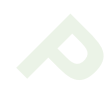

# **Instalace podstavce**

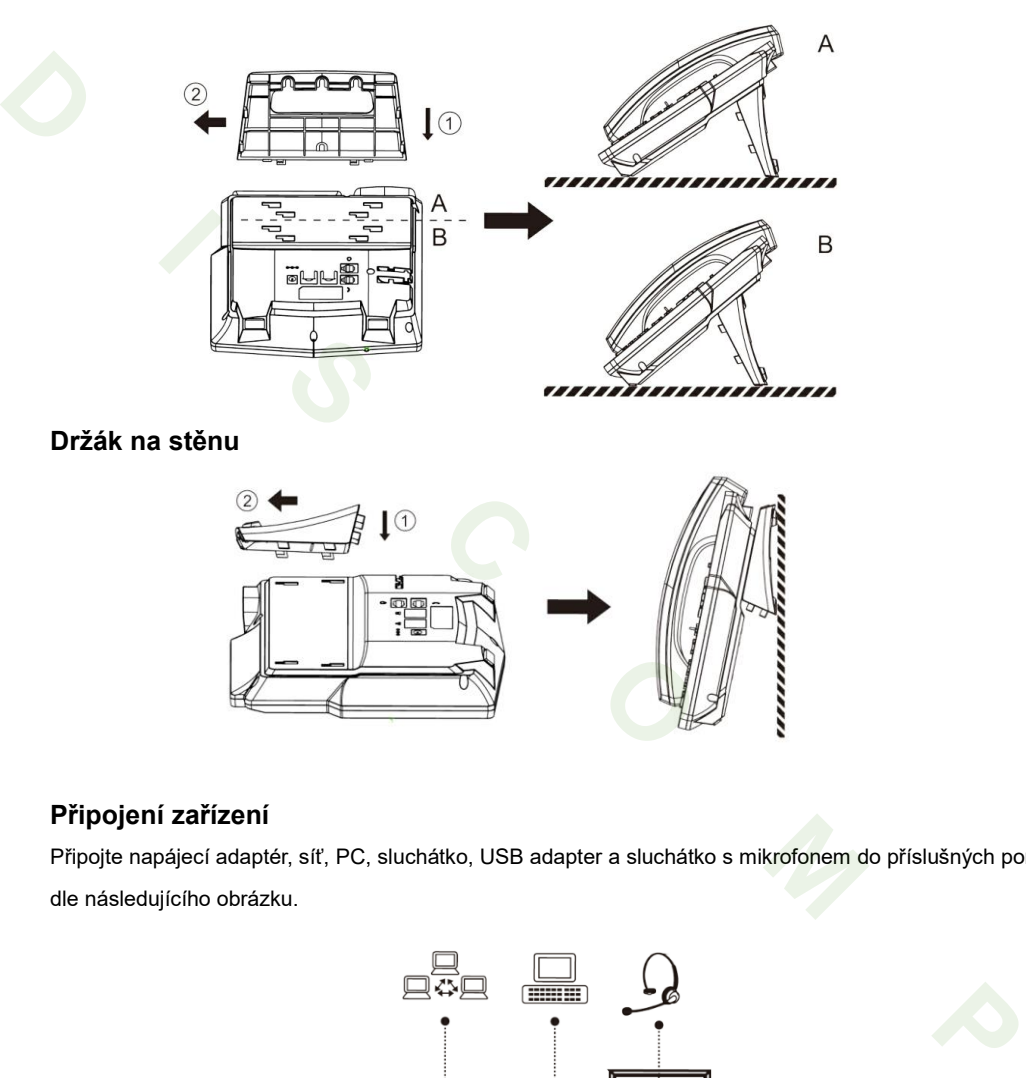

# **Držák na stěnu**

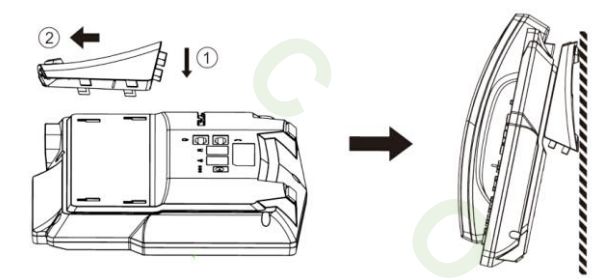

# **Připojení zařízení**

Připojte napájecí adaptér, síť, PC, sluchátko, USB adapter a sluchátko s mikrofonem do příslušných portů dle následujícího obrázku.

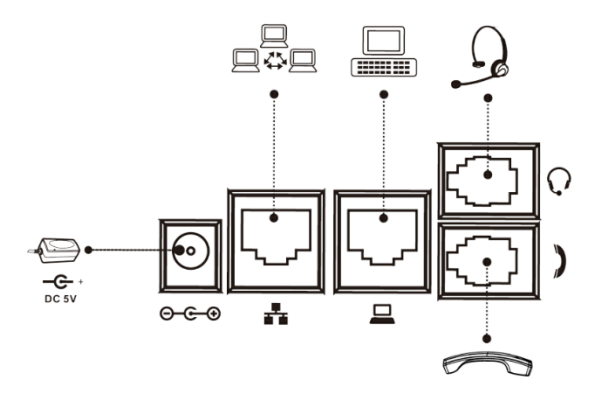

# Konfigurace

#### **Při prvním zapnutí**

- 1. Při prvním zapnutí se zobrazí volba jazyka.
- 2. Klávesami pro posun nahoru / dolu vyberte jazyk Czech.
- 3. Potvrďte klávesou OK.

#### **Nastavení přes telefon**

- 1. Stiskněte tlačítko Menu> Pokročilé (výchozí heslo123)
- 2. Výběr a konfigurace sítě: Stiskněte 2 Síť > 1 síť
- 3. Volba účtu: Stiskněte 1 Účty, vyberte účet SIP > 1 Základní

4. Konfigurace účtu: Chcete-li nakonfigurovat účet, povolte ho, vyplňte SIP adresu serveru, port, uživatelské iméno, heslo, atd. 3. Potvrđe klávesou OK.<br> **Nastavení přes telefon**<br> **Nastavení přes telefon**<br>
1. Stiskněté tačítko Menu> Pokročilé (výchozí hesio123)<br>
2. Výběr a konfigurace sílé: Stiskněte 2 Silf > 1 alf<br>
3. Volba účtu: Stiskněte 1 Účty,

#### **Nastavení přes Web**

- 1. Získáte IP adresu z telefonu: Stiskněte klávesu posunu dolu > Síť, nebo Menu> Stav> Síť
- 2. Přihlášení: Zadejte IP adresu v prohlížeči. PC a telefon musí být ve stejném segmentu IP adres (výchozí

uživatelské jméno a heslo je "admin".)

- 3. Konfigurace: Vyberte síť/účet a vyplňte příslušný obsah.
- 4. Uložte nastavení.

# Nastavení jazyka

- 1. Stiskněte kontextové tlačítko Menu > Základní> 1 Jazyk
- 2. Vyberte požadovaný jazyk a stiskněte OK tlačítko.

#### Volání

- 1. **Předvolba čísla:** zadejte telefonní číslo a zvedněte sluchátko.
- 2. **Přímé vytáčení:** zdvihněte sluchátko a zadejte telefonní číslo.
- 3. **Hlasitý odposlech:** zadejte telefonní číslo a stiskněte  $\blacksquare$ ) nebo naopak.
- 4. **Sluchátko s mikrofonem:** zadejte telefonní číslo a stiskněte tlačítko sluchátka s mikrofonem (tlačítko DSS) nebo naopak.
- 5. **Rychlá volba:** stiskněte tlačítko linky, zadejte telefonní číslo a stiskněte tlačítko vytočit.

## Přijetí hovoru

- 1. **Se sluchátkem:** Zvedněte sluchátko.
- 2. **Sluchátko s mikrofonem:** stiskněte tlačítko sluchátka (tlačítko DSS).
- 3. **S hlasitým odposlechem:** stiskněte .

#### Přidržení hovoru

- 1. Stiskněte  $\mathbf{\mathcal{A}}$  nebo tlačítko Přidržet, hovor je přidržen.
- 2. Chcete-li vyvolat hovor, stiskněte tlačítko  $\mathfrak{A}$  nebo tlačítko Pokračovat.

**Poznámka**: s více než jedním aktivním voláním, vyberte požadovaný hovor pomocí navigačních tlačítek a použijte příslušné funkční tlačítko pro přidržení nebo obnovení. **Piłdrzeni i hovoru**<br>
1. Stiskněte <sup>of</sup> nebo tlačitko Přidržet, hovor je přidržen.<br>
2. Chcete-li vyvolat hovor, stiskněte tlačitko <sup>of</sup> nebo tlačitko Pokračovat.<br> **Poznámka:** s více než jedním aktivním voláním, vyberte pož

# Konference se 3 účastníky

- 1. První volající na lince, stiskněte klávesu **12.** nebo kontextové tlačítko Konf, první volající je přidržen.
- 2. Potom můžete volat 2 číslo.
- 3. Po navázání 2. hovoru, stiskněte  $\mathbf{B}$  nebo tlačítko Konf pro nastavení konference.

# Přepojení hovoru

#### **Asistované přepojení:**

- 1. Stiskněte  $\mathfrak{k}$  klávesu nebo XFER během aktivního hovoru v průběhu, hovor je přidržen.
- 2. Vytočte druhé telefonní číslo.
- 3. Po přijetí hovoru stiskněte tlačítko  $\mathbf{H}$  nebo softwarové tlačítko XFER pro dokončení operace.

#### **Přepojení hovoru bez asistence:**

- 1. Stiskněte  $\mathsf{G}$ klávesu nebo XFER během aktivního hovoru, hovor je přidržen.
- 2. Pak zadejte 2 telefonní číslo a stiskněte  $\mathbf{P}$  pak zadejte 2 nebo klávesu XFER.

## Přesměrování hovoru

- 1. Stiskněte Menu > Funkce > 1 Přesměrování hovoru.
- 2. Vyberte linku > typ přesměrování > zadejte cílové číslo a další informace.
- 3. Povolte přesměrování a stiskněte OK.

# Vypnutí mikrofonu

- 1. Stiskněte  $\mathbb Q$  chcete-li ztlumit mikrofon během hovoru.
- 2. Opětovným stisknutím & zapnete mikrofon.

## Seznam volání

- 1. Stiskněte tlačítko nebo nebo **Menu > Seznam hovorů > 1 Místní výpis hovorů**
- 2. Pro posun v seznamu použijte  $\odot$   $\odot$
- 3. Pro vytočení, stiskněte klávesu **Vytočit** nebo zvedněte sluchátko nebo stiskněte tlačítko sluchátka s mikrofonem (DSS tlačítko) nebo  $\blacksquare$ ). Seznam volání<br>
1. Stiskněte liačítko <sup>①</sup> nebo 11 nebo Menu > Seznam hovorů > 1 Místní výpis hovorů<br>
2. Pro posun v seznamu použije ① ①<br>
3. Pro vytóčení, stiskněte klávesu Vytočit nebo zvedněte sluchátko nebo stiskněte tlač

## Telefonní seznam

#### **Přístup do telefonního seznamu:**

- 1. Stiskněte klávesu Kontakt
- 2. Vyberte **1 Všechny kontakty** a vyberte hledaný kontakt.
- 3. Pro vytočení, stiskněte klávesu Vytočit nebo zvedněte sluchátko nebo stiskněte tlačítko sluchátka s mikrofonem (DSS tlačítko) nebo  $\blacksquare$ )

#### **Přidání nového záznamu:**

- 1. Stiskněte klávesu **Kontakt** > **1 Všechny kontakty** > **Přidat**.
- 2. Zadejte jméno a číslo a stiskněte softwarové tlačítko **OK** .

1. Stiskněte  $\sigma$ , vyberte požadované volání a stiskněte soft klávesu **Vytočit** nebo zvedněte sluchátko nebo stiskněte tlačítko sluchátka s mikrofonem (DSS tlačítko) nebo  $\blacksquare$ 

# Nerušit

- 1. Chcete-li povolit DND, stiskněte DND tlačítko
- 2. Chcete-li upřesnit DND nastavení, stiskněte Menu > Funkce > 4 DND.
- 3. Vyberte Mód a nastavte časovač, pak stiskněte softwarové tlačítko OK.

DISCOMP s.r.o. Web: www.discomp.cz Mail: info@discomp.cz Tel: +420 377 221 177 Adresa: Dopravní 1218/2a, 318 00 Plzeň - Skvrňany, Česká republika Vyberte Mód a nastavte časovač, pak stiskněte softwarové tlačitko OK.<br> **D I S COMP** s.r.o.